# **lpple Computer** LaserWriter 4/600 PS

*di Andrea de Prisco*

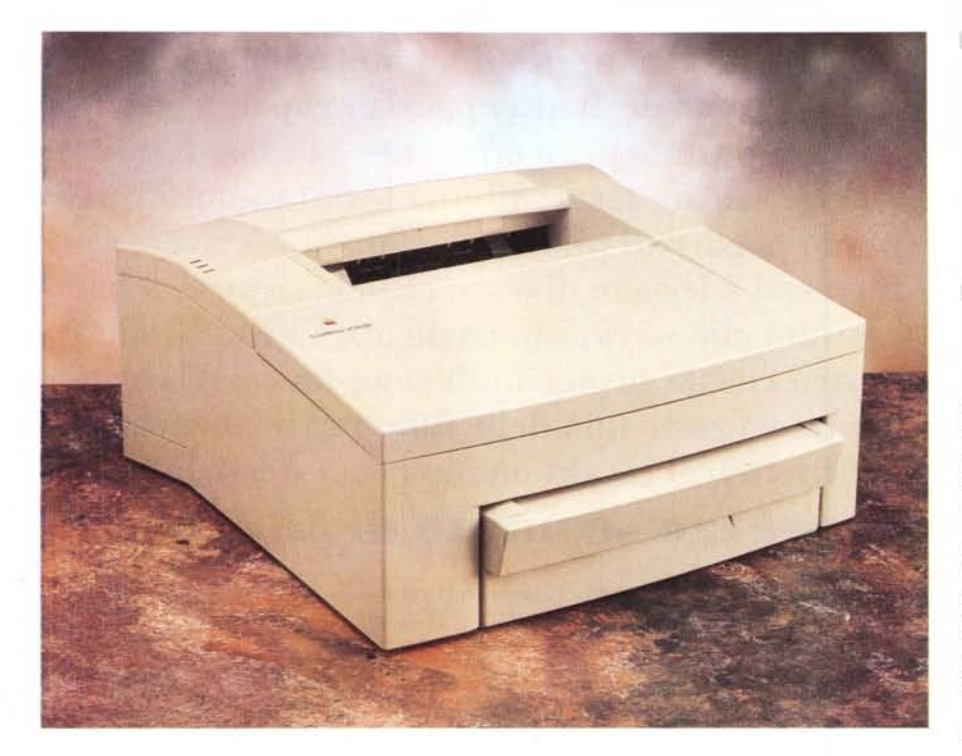

[l *ino a pochi anni fa, le stampanti laser erano dispositivi di utilizzo prevalentemente professionale, dal costo anche superiore ai cinque* o *sei milioni (se andiamo indietro ancora di qualche anno era necessario superare abbondantemente anche i dieci milioni* e *più)* e *dall'ingombro paragonabile a quello di una fotocopiatrice da ufficio di medie dimensioni. Per l'utilizzo «consumer» si poteva scegliere tra le rumoro*se *stampanti ad aghi* (9 o 24 *per i modelli di punta)* o *le lussuose «getto d'inchiostro» caratterizzate dalla singolare silenziosità unita ad una lentezza operativa sopportabile solo dagli utenti più pazienti. Guai, inoltre, a toccare il foglio fresco di stampa: l'inchiostro, sputacch'iato a quei tempi alla meno peggio solo su carta «speciale», si asciugava completamente sempre qualche secondo dopo ogni nostra ottimistica previsione. Cinque* o *sei anni fa, disporre di una stampante laser collegata al proprio personal computer era proprio roba da ric-*

*chi, così come poteva essere quindici anni fa il «pensiero» di possedere due* o *più televisori a colori in casa* o, *ancor prima, più d'una macchina per nucleo familiare.*

*Ma si sa, i tempi cambiano, le esigenze aumentano ...* e *i prezzi calano. Così oggi* è *possibile acquistare a poco più di un milione (ormai una bazzecola ...) una stampantina laser minimale modello «Poche\_Pretese»* o, *con qualche centone in più, una piccola Post-Script modello «Voglio\_Di\_Più» come quella in prova in queste pagine. Ma la LaserWriter* 4/600 PS *di piccolo ha solo le dimensioni esterne* e *il prezzo al pubblico. Diversamente da altri prodotti di fascia bassa offre una risoluzione di stampa tutt'altro che minimale, pari a 600 punti per pollice (come dichiara la sua sincerissima sigla). E non sottovalutiamo nemmeno l'aspetto PostScript: pochi anni fa si pagava una cifra paragonabile a quello della macchina in prova in queste pagine il solo interprete per la*

#### **LaserWriter 4/600 PS**

**Produttore e distributore:** *Apple Computer SpA Via Milano, 150 Cologno Monzese (MI) Tel.02/273261* **Prezzo orientativo al pubblico** *(IVA esclusa): LaserWriter 4/600 PS Lit.* 1. *730.000*

*stampante laser plurimilionaria, spesso offerto come preziosa feature aggiuntiva visto il prezzo elevato (almeno questa era la versione ufficiale) delle royalty da pagare alla Adobe.*

*Stampa quattro pagine al minuto in formato A4,* è *una macchina condivisibile in rete attraverso la porta LocalTalk integrata* e, *grazie al software LaserWriter Bridge fornito a corredo, può stampare da EtherTalk* e *TokenTalk tramite connessione ad un host Macintosh.*

*Una stampante, come vedremo, molto interessante sotto vari aspetti, discendente diretta di altri precedenti prodotti Apple di fascia bassa, tutti caratterizzati da un ottimo rapporto prezzo/prestazioni.*

#### *Una stampante piccola piccola*

Look moderno, design «pulito» e dimensioni compatte sono le caratteristiche principali, sotto il profilo estetico, della LaserWriter 4/600 PS. A parte il pulsante di sblocco per accedere alla cartuccia toner non troviamo nessun altro comando esterno: la stampante non dispone nemmeno dell'interruttore di accensione dal momento che è sufficiente collegare il cavo di alimentazione per darle corrente. La macchina va automaticamente in standby dopo pochi minuti di inattività e rimane in letargo fino a quando non arriva un documento da stampare. Tre spie, situate sul lato superiore, indicano l'alimentazione, la mancanza della carta nel cassetto o un inceppamento lungo il percorso di stampa. Il lato superiore è anche quello di raccolta per i fogli stampati. Alterna-

#### MACINTOSH LASERWRITER 4/600 PS

tivamente è possibile impostare per questi ultimi la fuoriuscita posteriore, utile per quei materiali più rigidi (soprattutto cartoncini e buste) che meno si adattano ai percorsi «curvosi» delle compatte stampanti laser. Il cassetto per la carta (sufficiente per appena cento fogli) è situato anteriormente: è abilitato ad accettare i formati A4, Lettera USA, Legale USA, Executive e B5. Per utilizzare uno dei cinque formati carta è necessario spostare manualmente il margine posto all'interno del cassetto. Con un meccanismo basato su una feritoia sagomata, il margine si sposta facilmente sulle cinque posizioni possibili, ed è sufficiente seguire visivamente la posizione dell'indicatore di riferimento per selezionare (senza possibilità di errore) il formato carta desiderato. È anche possibile l'alimentazione per fogli singoli utilizzando l'apposita fessura frontale, così come impostare la stampa differenziata del primo foglio rispetto ai successivi. In questo modo, se dobbiamo stampare un documento il cui primo foglio è su carta intestata e i successivi su carta normale non siamo costretti a impostare due differenti ordini di stampa.

Sia il connettore per l'alimentazione che quello per il collegamento al Macintosh sono nascosti da inusuali sportellini in plastica dotati di apposito foro per il passaggio dei relativi cavi. La soluzione, sicuramente valida sotto il profilo estetico, ci lascia un po' perplessi riguardo l'effettiva praticità.

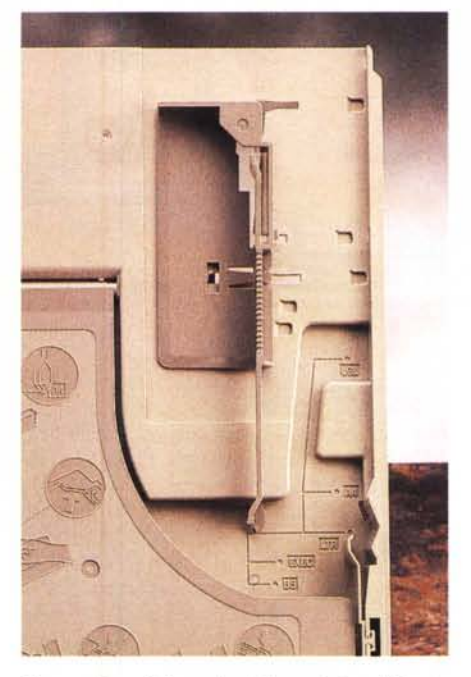

*Per cambiare il formato della carta è sufficiente spostare una guida.*

#### *Installazione* **e** *setup*

Come tutti i prodotti Apple, anche per la LaserWriter 4/600 PS non sussistono particolari problemi per la messa in funzione della stampante. Dal punto di vista hardware, una volta sballata la

macchina, non dovremo far altro che togliere i vari fermi di protezione, collegare il cavo di alimentazione, inserire la cartuccia toner e un po' di carta nel cassetto d'alimentazione e provvedere al collegamento con il computer. Questo può avvenire attraverso un consueto cavo miniDIN 8 poli (inspiegabilmente non fornito a corredo) o utilizzando un adattatore LocalTalk per l'utilizzo in rete della stampante.

Se il sistema operativo installato sul vostro Macintosh è piuttosto recente (versione 7 o successiva) è possibile utilizzare immediatamente la stampante senza installare necessariamente il software di gestione fornito a corredo. Da Scelta Risorse sarà sufficiente selezionare LaserWriter 8 per poter stampare da qualsiasi applicazione. Il software a corredo, composto da ben 6 dischi, comprende le utility per il setup della stampante, il driver di stampa, i profili delle stampanti Apple e numerosi font per gioia dei nostri documenti da stampare. Un settimo disco, da 1.4 megabyte, contiene il software LaserWriter Bridge per l'utilizzo della stampante LaserWriter 4/600 PS attraverso una rete EtherTalk o TokenTalk e un host Macintosh. In pratica il computer al quale è collegata la stampante funge da server di stampa anche per le altre macchine in rete Ethernet o Token Ring non direttamente collegabili all'apparecchio per assenza di una porta integrata di questo tipo.

Per pilotare le funzionalità della stam-

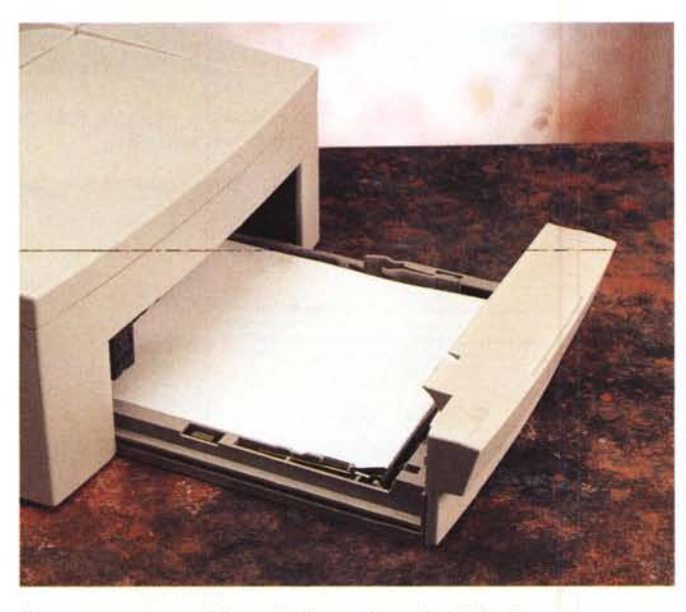

*Il cassetto per la carta è in grado di accogliere solo 100 fogli.*

*La cartuccia del toner si cambia in un attimo. ~*

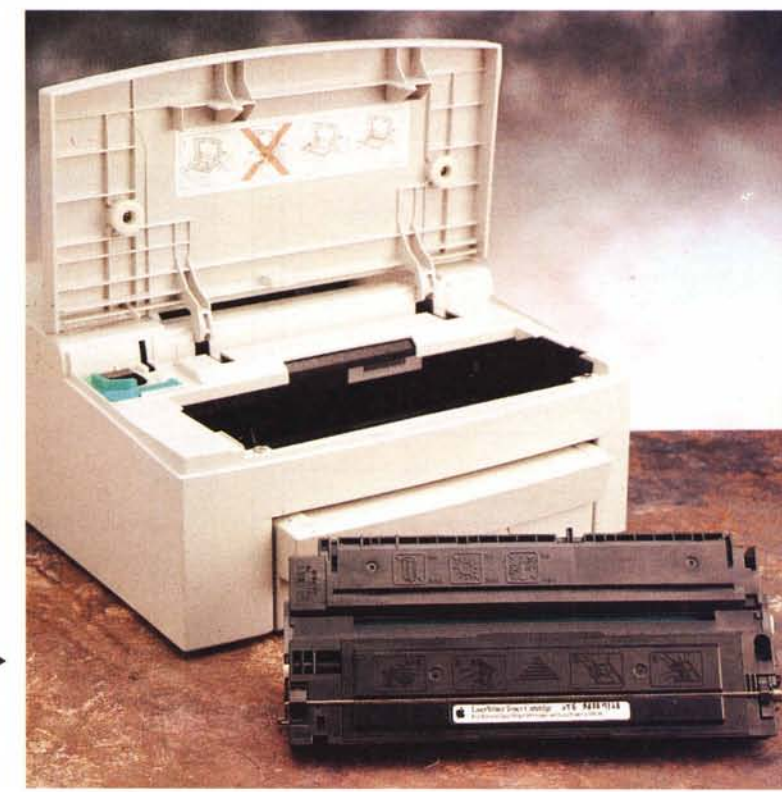

## MACINTOSH LASERWRITER 4/600 PS

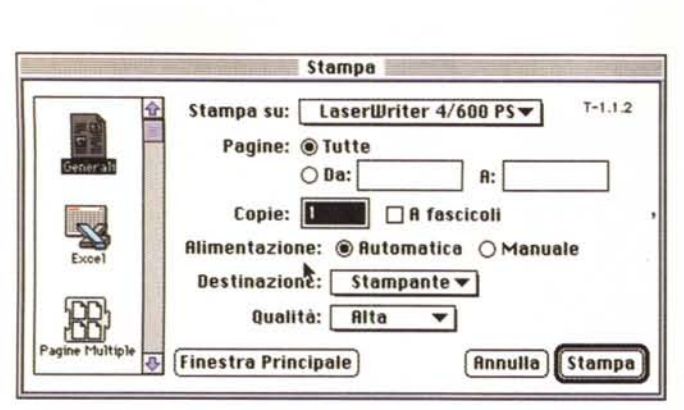

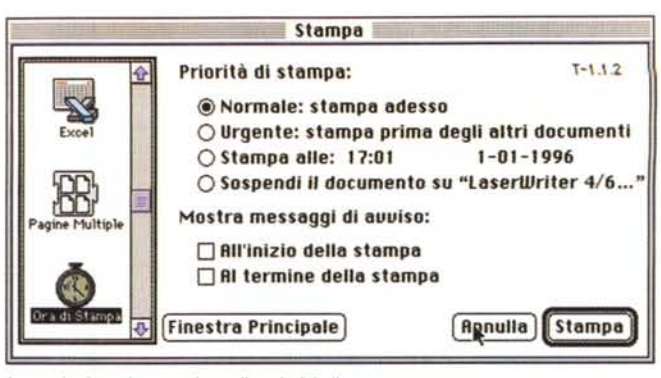

Le opzioni per intervenire sulla priorità di stampa.

La finestra di stampa offerta da QuickDraw GX.

pante si utilizza l'applicazione Apple Printer Utility, installata assieme ai driver software al momento del setup iniziale. Con Apple Printer Utility è possibile assegnare un nome alla stampante (necessario soprattutto per l'utilizzo in rete), caricare o eliminare font, stampare un esempio dei fonti disponibili, attivare o disattivare la stampa della pagina di avvio, impostare la densità di stampa per ottenere risultati più chiari o più scuri, impostare le opzioni di gestione della carta e delle stampe, inviare file PostScript e riavviare l'unità.

L'operazione di upgrade dei font della stampante è utile per aumentare la velocità di stampa: non si tratta di

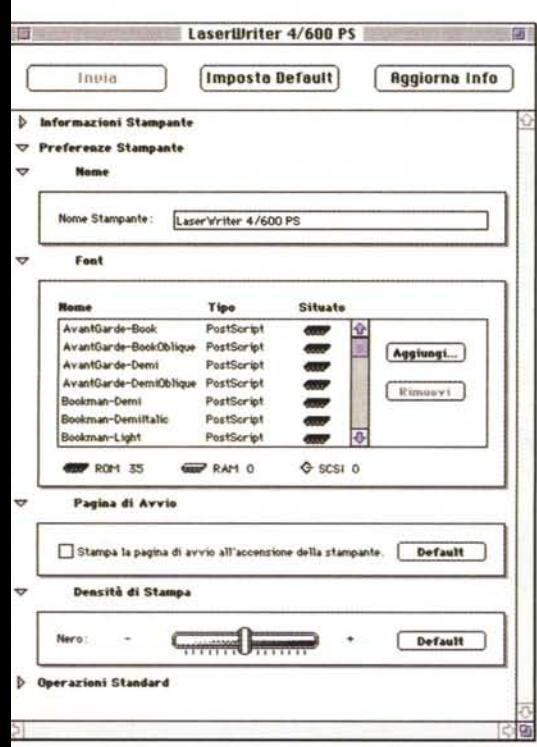

L'Apple Printer Utility regola i parametri di funzionamento della stampante.

un'operazione necessaria, ma solo consigliabile guando un determinato font non residente viene spesso utilizzato dall'utente. I font caricati «manualmente» sulla stampante rimangono disponibili fino a quando quest'ultima non viene spenta. Considerato che la LaserWriter 4/600 PS non dispone di interruttore di alimentazione, ciò equivale a dire che saranno disponibili fino a quando non staccheremo la spina... o si avrà un'interruzione dell'energia elettrica da parte dell'Enel.

La macchina è dotata di 2 megabyte di RAM sufficienti sia per la stampa di documenti PostScript che per file grafici di tipo raster. Aumentando la memoria installata a 6 megabyte è possibile stampare velocemente anche documenti particolarmente complessi oltre a disporre di più memoria per caricare un numero maggiore di font nella stampante.

La funzione «Configurazione Gestione Lavoro» permette di impostare la stampante in modo che mantenga il collegamento con il computer fino a quando non sono state stampate tutte le pagine di un documento. Ciò permette agli utenti un diretto controllo del processo di stampa, che saranno immediatamente avvisati nel caso in cui dovesse manifestarsi un qualsiasi tipo di problema (mancanza di carta, inceppamento di un foglio, ecc.). Alternativamente è possibile interrompere la co-

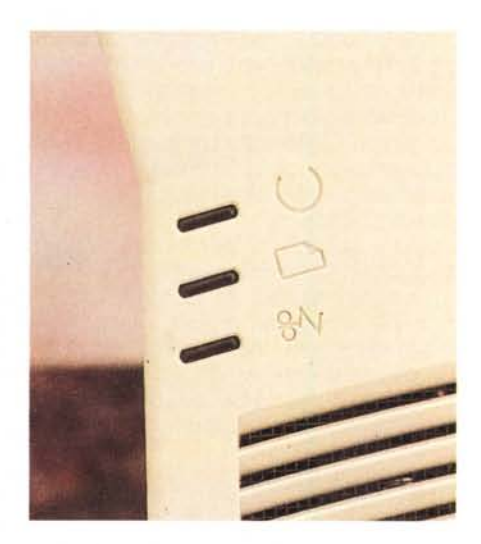

Tre spie per l'alimentazione, la mancanza di carta e per gli eventuali «incidenti» di percorso.

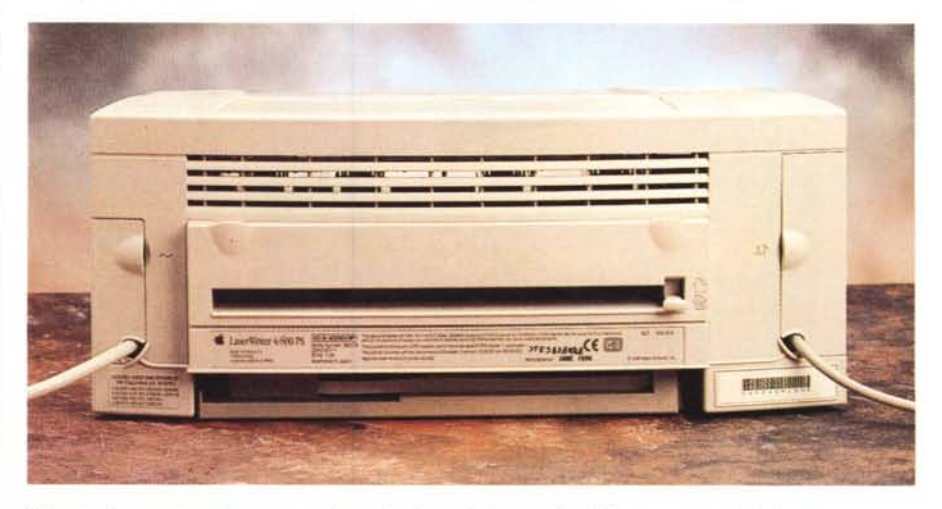

Sul retro è presente un'apertura per far uscire i materiali meno flessibili come cartoncini e buste.

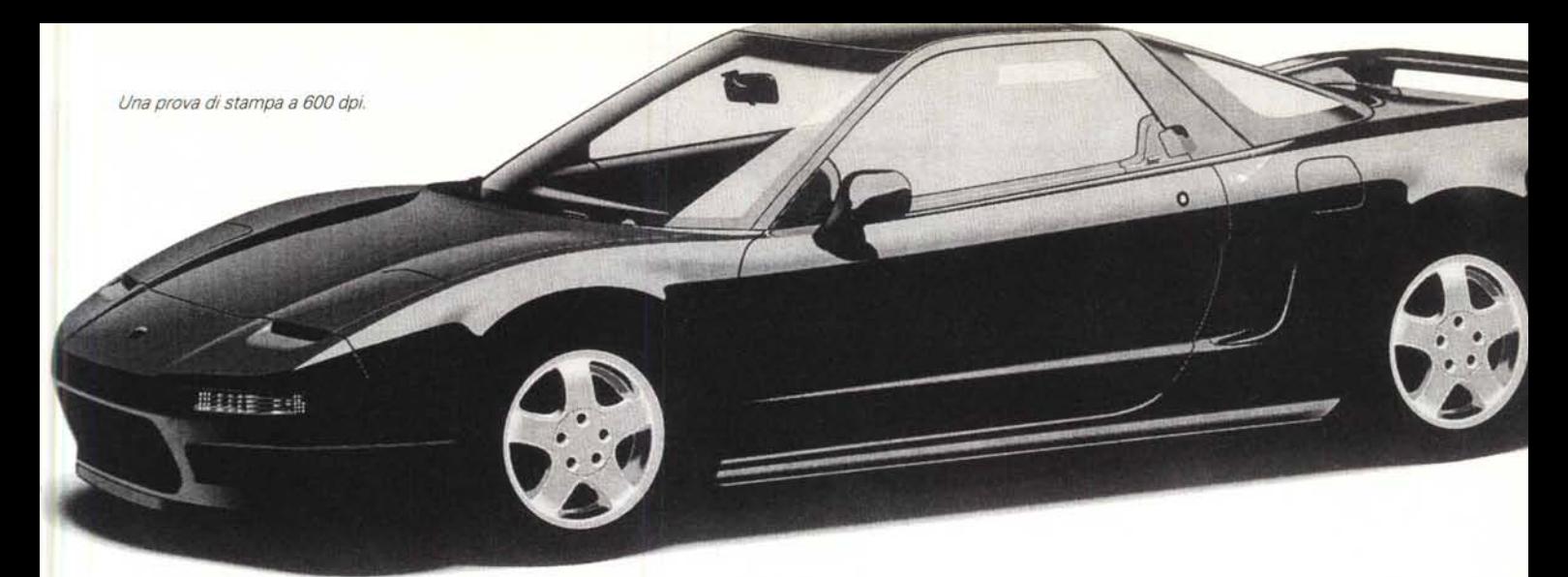

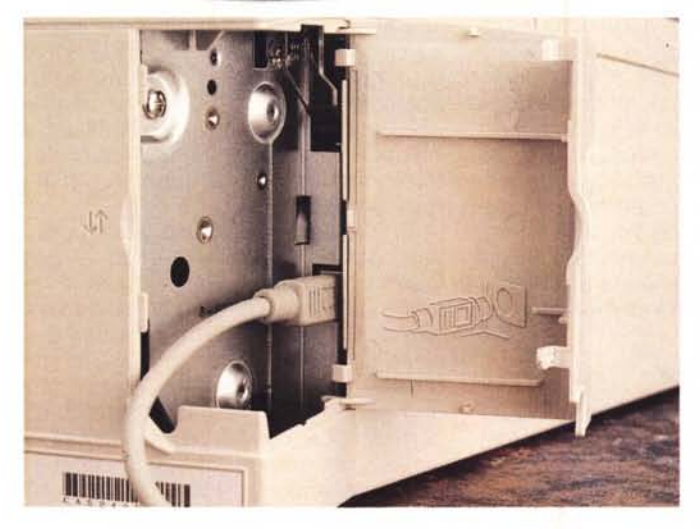

*L'alimentazione <sup>e</sup>* il *connettore per la rete sono protetti da sportellini di plastica.*

*Per l'alimentazione a fogli singoli si utilizza l'apposita fessura anteriore. ~*

l'elaborazione del documento in stampa in modo da aumentare la velocità: in segnali sulle icone) indicano ad esemquesto caso la stampante può iniziare pio che in quel momento ci sono docul'elaborazione del documento successi- menti in stampa, che la stampa è stata vo pur non avendo ancora finito di stampare quello precedente.

### *Stampa da scrivania*

Con l'avvento del System 7.5 e di OuickDraw GX è disponibile per tutti gli utenti Macintosh la stampa da scrivania: sparisce il famoso «Print Monitor» per far posto alle nuove funzionalità offerte da OuickDraw GX. Adesso è possibile avere sulla scrivania un'icona per ogni stampante collegata (o comunque raggiungibile via rete) e per stampare un documento è sufficiente trascinare la sua icona su quella della stampante. Dando un doppio click sull'icona di una stampante possiamo controllare la coda di stampa di quella unità e addirittura spostare un lavoro su un'altra stampante se lo desideriamo.

Di tutte le stampanti «visibili», quella di default avrà la sua icona evidenziata

municazione non appena è terminata da un bordino nero. Altri messaggi grafi-<br>l'elaborazione del documento in stampa dici (sempre rappresentati da simboli e che l'unità risulta temporaneamente. non accessibile.

> Le applicazioni Macintosh più recenti, in grado di utilizzare le numerose funzionalità offerte da OuickDraw GX, mettono a disposizione una più sofisticata finestra di controllo stampa con la quale è possibile indicare l'unità da utilizzare (senza il ricorso a Scelta Risorse). impostare una priorità di stampa (scavalcando altri documenti in coda o procrastinando l'uscita su carta fino ad un determinato orario). suddividere automaticamente documenti grossi in più fogli o, viceversa, stampare più pagine in miniatura (fino a 16) su un unico foglio.

## *Concludendo*

Come vi abbiamo anticipato in apertura, la LaserWriter 4/600 PS ci ha colpito favorevolmente sotto vari aspetti. Si tratta di una stampante immediata e facile da usare (Apple, in questo, è senza dubbio maestra). distinta da un ottimo rapporto prezzo/prestazioni e da caratteristiche tecniche tutt'altro che basilari. Basti pensare alla risoluzione offerta di ben 600 punti per pollice, identica a quella di molte macchine di fascia alta, alla compatibilità PostScript Level Il, ai 35 font residenti, alla possibilità di lavorare in rete LocalTalk in collegamento diretto e, tramite il software LaserBridge, anche su reti TokenTalk e EtherTalk.

In rapporto, poi, al prezzo di vendita è anche una macchina molto robusta, che svolge in maniera egregia il suo lavoro di piccola stampante personale, perfettamente compatibile con i driver di stampa delle macchine di fascia alta, che gli utenti Macintosh «di rete» sono già abituati ad usare.

In definitiva un'ottima stampante «locale» (da tenere a pochi palmi dal proprio Mac) che all'occorrenza può anche servire più macchine, come vera e propria stampante di rete. Velocità di stampa a parte...

 $MR$